ハードウェア リファレンス ガイド:dc5800 MT HP Compaq Business PC

© Copyright 2008 Hewlett-Packard Development Company, L.P. 本書の内容 は、将来予告なしに変更されることがあり ます。

Microsoft、Windows、および Windows Vista は、米国 Microsoft Corporation の米国 およびその他の国における商標または登録 商標です。

HP 製品およびサービスに対する保証は、当 該製品およびサービスに付属の保証規定に 明示的に記載されているものに限られま す。本書のいかなる内容も、当該保証に新 たに保証を追加するものではありません。 本書に記載されている製品情報は、日本国 内で販売されていないものも含まれている 場合があります。本書の内容につきまして は万全を期しておりますが、本書の技術的 あるいは校正上の誤り、省略に対して責任 を負いかねますのでご了承ください。

本書には、著作権によって保護された所有 権に関する情報が掲載されています。本書 のいかなる部分も、Hewlett-Packard Company の書面による承諾なしに複写、複 製、あるいは他言語へ翻訳することはでき ません。

ハードウェア リファレンス ガイド

HP Compaq Business PC

dc5800 MT

初版 2008 年 1 月

製品番号:460185-291

## このガイドについて

このガイドでは、このコンピュータの機能およびハードウェアのアップグレードについて説明しま す。

- 警告! その指示に従わないと、人体への傷害や生命の危険を引き起こすおそれがあるという警告事 項を表します。
- △ 注意: その指示に従わないと、装置の損傷やデータの損失を引き起こすおそれがあるという注意事 項を表します。
- $\triangledown$  注記: 重要な補足情報です。

# 目次

## 1 コンピュータの機能

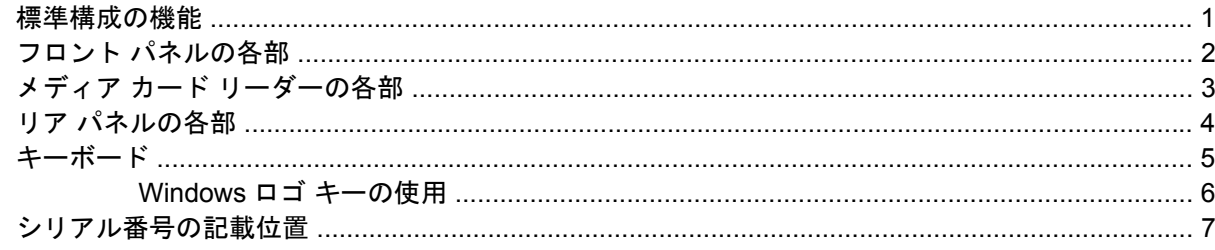

#### 2 ハードウェアのアップグレード

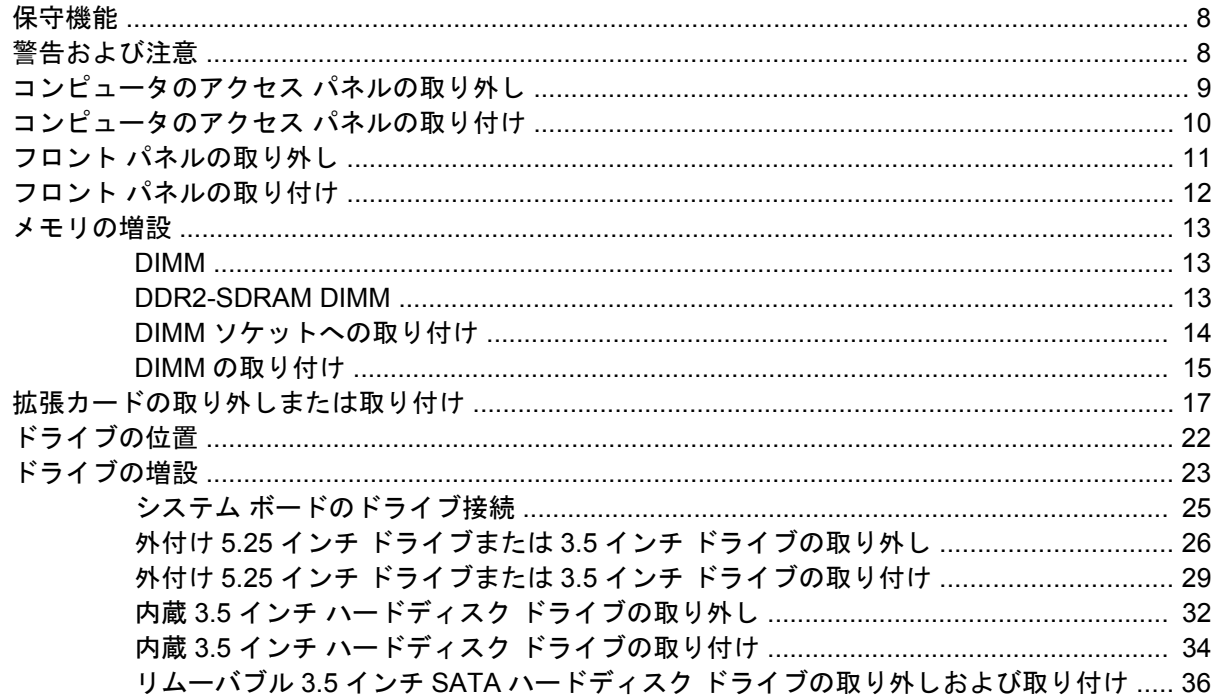

#### 付録 A 仕様

### 付録 B バッテリの交換

#### 付録 C 外付けセキュリティ デバイス

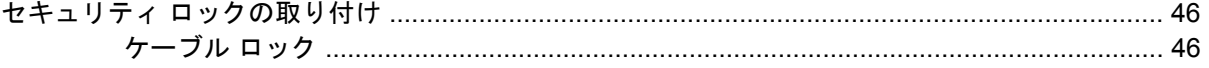

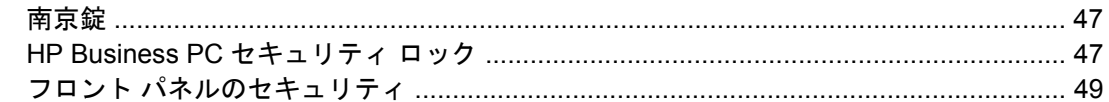

#### 付録 D 静電気対策

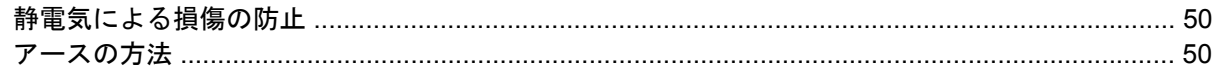

### 付録 E コンピュータ操作のガイドラインおよび手入れと運搬時の注意

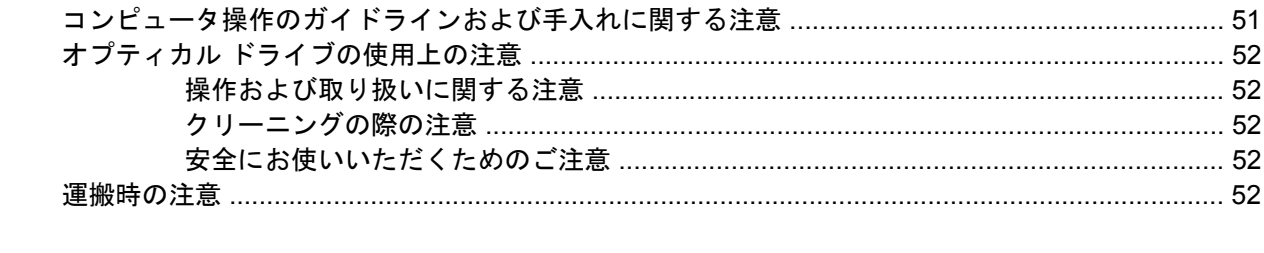

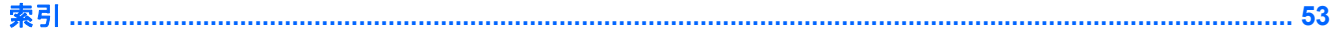

# <span id="page-6-0"></span>**1** コンピュータの機能

# 標準構成の機能

HP Compaq dc5800 MT の機能は、モデルによって異なる場合があります。お使いのコンピュータに 取り付けられているハードウェアおよびインストールされているソフトウェアの一覧を表示するに は、診断用ユーティリティを実行します(一部のモデルのコンピュータにのみ付属しています)。ユー ティリティの使用手順については、『トラブルシューティング ガイド』を参照してください。

図 **1-1** dc5800 MT の構成

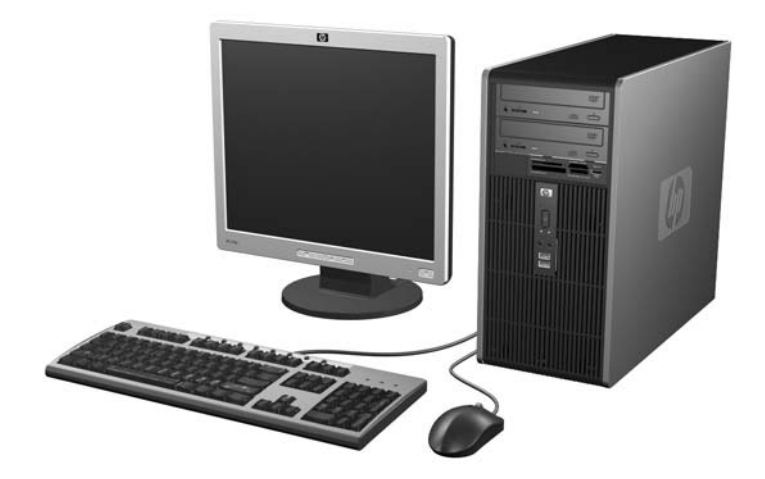

# <span id="page-7-0"></span>フロント パネルの各部

ドライブの構成はモデルによって異なります。

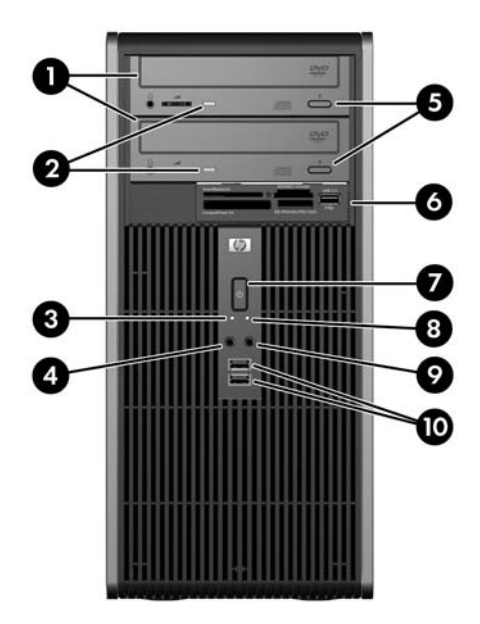

#### 表 **1-1** フロント パネルの各部

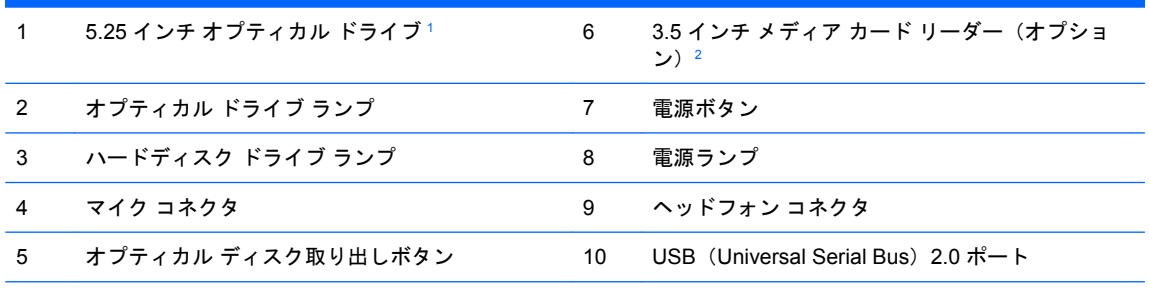

注記: 通常、電源が入っている場合、電源ランプは緑色で点灯します。電源ランプが赤く点滅している場合は、コ ンピュータにトラブルが発生しており、診断コードが表示されます。コードについて詳しくは、『トラブルシューティ ング ガイド』を参照してください。

1 一部のモデルでは、一方または両方の 5.25 インチ ドライブ ベイにドライブ ベイ カバーが付いています。

<sup>2</sup> 一部のモデルでは、3.5 インチ ドライブ ベイにドライブ ベイ カバーが付いています。HP では、このドライブ ベイ用のディ スケット ドライブをオプションで提供しています。

# <span id="page-8-0"></span>メディア カード リーダーの各部

メディア カード リーダーは、一部のモデルでのみ使用できるオプション デバイスです。メディア カード リーダー各部の位置については、以下の図と表を参照してください。

図 **1-2** メディア カード リーダーの各部

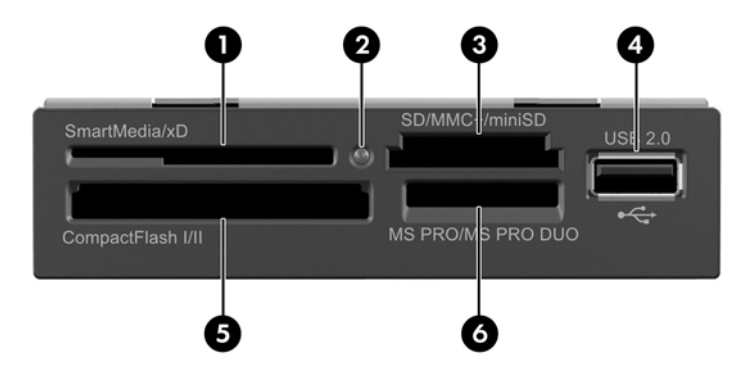

#### 表 **1-2** メディア カード リーダーの各部

1 SmartMedia/xD ピクチャ カード用スロット • 3.3V SmartMedia  $\pi$  – ド (SM) ● xD ピクチャ カード 4 USB (Universal Serial Bus) ポート 2 メディア カード リーダー ランプ 5 CompactFlash I/II 用スロット ● CompactFlash カード Type I ● CompactFlash カード Type II MicroDrive 3 SD/MMC+/miniSD 用スロット SD (Secure Digital) カード **MiniSD** ● マルチメディア カード(MMC) ● Reduced Size マルチメディア カード (RS-MMC) ● マルチメディア カード 4.0(Mobile Plus) Reduced Size マルチメディア カード 4.0 (MMC Mobile) ● マルチメディア カード マイクロ(MMC Micro) (アダプタが必要) ● MicroSD (T-Flash) (アダプタが必要) 6 メモリ スティック PRO/メモリ スティック PRO Duo 用スロット メモリ スティック (MS) MagicGate メモリ スティック (MG) ● MagicGate メモリ スティック Duo ● メモリ スティック Select ● メモリ スティック Duo (MS Duo) ● メモリ スティック PRO (MS PRO) ● メモリ スティック PRO Duo(MS PRO Duo)

JAWW スポップ しゅうしゅう しゅうしゅん しゅうしゅん アイア カード リーダーの各部 しろう

# <span id="page-9-0"></span>リア パネルの各部

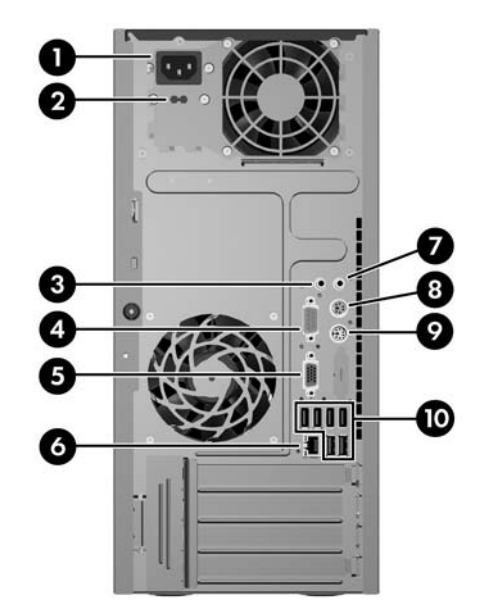

#### 表 **1-3** リア パネルの各部

![](_page_9_Picture_206.jpeg)

注記: 装備されているコネクタの種類や数は、モデルによって異なる場合があります。

ラインイン オーディオ コネクタは、オーディオ ドライバのコントロール パネルでマイク コネクタとして再割り当 てできます。

お使いのコンピュータに PCI Express x16 グラフィックス カードが取り付けられている場合、システム ボード上 のモニタ コネクタは使用できません。

PCI または PCI Express x1 グラフィックス カードが取り付けられている場合、カードのコネクタおよびシステム ボードのコネクタを同時に使用することができます。両方のコネクタを使用するには、一部の設定を[コンピュー タ セットアップ(F10)]ユーティリティで変更する必要があります。ブート VGA コントローラの設定方法について は、『コンピュータ セットアップ (F10) ユーティリティ ガイド』を参照してください。

<span id="page-10-0"></span>キーボード

![](_page_10_Picture_1.jpeg)

#### 表 **1-4** キーボードの各部(日本語キーボードのキー配列は若干異なります)

![](_page_10_Picture_199.jpeg)

1 一部の地域でのみ使用可能なキーです。

## <span id="page-11-0"></span>**Windows** ロゴ キーの使用

Windows ロゴ キーを他のキーと組み合わせて、Windows オペレーティング システムで利用できるさ まざまな機能を実行することができます。Windows ロゴ キーの位置については、5[ページの](#page-10-0)「キー [ボード」を](#page-10-0)参照してください。

#### 表 **1-5 Windows** ロゴ キーの機能

![](_page_11_Picture_371.jpeg)

# <span id="page-12-0"></span>シリアル番号の記載位置

各コンピュータのカバーの上部には、固有のシリアル番号ラベルおよび製品識別番号ラベルが貼付さ れています。HP のサポート窓口へのお問い合わせの際には、これらの番号をお手元に用意しておい てください。

図 **1-3** シリアル番号および製品識別番号の記載位置

![](_page_12_Picture_3.jpeg)

# <span id="page-13-0"></span>**2** ハードウェアのアップグレード

## 保守機能

このコンピュータには、アップグレードおよび保守を容易にする機能が組み込まれています。この章 で説明する取り付け手順のほとんどでは、道具を使う必要がありません。

## 警告および注意

アップグレードを行う前に、このガイドに記載されている、該当する手順、注意、および警告を必ず よくお読みください。

警告! 感電、火傷、火災などの危険がありますので、次の点に注意してください。

作業を行う前に、電源コードを電源コンセントから抜き、本体内部の温度が十分に下がっていること を確認してください。

電話回線のモジュラ ジャックを本体のリア パネルのネットワーク コネクタ(NIC)に接続しないで ください。

必ず電源コードのアース端子を使用して接地してください。アース端子は重要な安全機能です。

電源コードは、製品の近くの手が届きやすい場所にあるアースされた電源コンセントに差し込んでく ださい。

操作する人の健康を損なわないようにするため、『快適に使用していただくために』をお読みくださ い。正しい作業環境の整え方や、作業をする際の姿勢、および健康上や作業上の習慣について説明し ており、さらに、重要な電気的および物理的安全基準についての情報も提供しています。このガイド は、HP の Web サイト、<http://www.hp.com/ergo>(英語サイト)でご覧いただけます。

△注意: 静電気の放電によって、コンピュータやオプションの電気部品が破損することがあります。 以下の作業を始める前に、アースされた金属面に触れるなどして、身体にたまった静電気を放電して ください。詳しくは、50 ページの[「静電気対策」を](#page-55-0)参照してください。

コンピュータが電源コンセントに接続されていると、電源が入っていなくてもシステム ボードには常 に電気が流れています。内部部品の損傷を防ぐため、コンピュータのカバーを開ける場合は、電源を 切るだけでなく、必ず事前に電源コードをコンセントから抜いてください。

# <span id="page-14-0"></span>コンピュータのアクセス パネルの取り外し

- **1.** コンピュータが開かれないよう保護しているセキュリティ デバイスをすべて取り外します。
- **2.** ディスケットや CD などのすべてのリムーバブル メディアをコンピュータから取り出します。
- **3.** オペレーティング システムを適切な手順でシャットダウンし、コンピュータおよび外付けデバ イスの電源をすべて切ります。
- **4.** 電源コードを電源コンセントから抜き、コンピュータからすべての外付けデバイスを取り外しま す。
- △注意: システムが電源コンセントに接続されている場合、電源が入っているかどうかに関係な く、システム ボードには常に電気が流れています。コンピュータの内部部品の損傷を防ぐた め、必ず電源コードを抜いてください。
- **5.** アクセス パネルをコンピュータのシャーシに固定しているネジを緩めます(1)。
- **6.** アクセス パネルを後方へ約 1.3 cm スライドさせてから(2)、アクセス パネルを持ち上げ、シャー シから取り外します。
- 注記: 内部に部品を取り付けやすいように、コンピュータを横置きにしてもかまいません。ア クセス パネルの面が上になるように置いてください。

![](_page_14_Picture_9.jpeg)

図 **2-1** コンピュータのアクセス パネルの取り外し

# <span id="page-15-0"></span>コンピュータのアクセス パネルの取り付け

アクセス パネルを、シャーシの後方に約 1.3 cm 突き出した状態でシャーシに合わせ、所定の位置ま でスライドさせます(1)。アクセス パネルのネジ穴とシャーシのネジ穴の位置を合わせて、ネジを締 めます (2)。

図 **2-2** コンピュータのアクセス パネルの取り付け

![](_page_15_Picture_3.jpeg)

# <span id="page-16-0"></span>フロント パネルの取り外し

- **1.** コンピュータが開かれないよう保護しているセキュリティ デバイスをすべて取り外します。
- **2.** ディスケットや CD などのすべてのリムーバブル メディアをコンピュータから取り出します。
- **3.** オペレーティング システムを適切な手順でシャットダウンし、コンピュータおよび外付けデバ イスの電源をすべて切ります。
- **4.** 電源コードを電源コンセントから抜き、コンピュータからすべての外付けデバイスを取り外しま す。
- △ 注意: システムが電源コンセントに接続されている場合、電源が入っているかどうかに関係な く、システム ボードには常に電気が流れています。コンピュータの内部部品の損傷を防ぐた め、必ず電源コードを抜いてください。
- **5.** コンピュータのアクセス パネルを取り外します。
- **6.** パネルの右側にある 2 つのラッチ、およびパネルの左側にある 1 つのラッチを外側に押して (1)、フロント パネルの下部の固定を解除します。次に、フロント パネルの下部をシャーシから 引き離すように回転させて(2)、フロント パネルの上部を取り外します。

図 **2-3** フロント パネルの取り外し

![](_page_16_Picture_9.jpeg)

# <span id="page-17-0"></span>フロント パネルの取り付け

シャーシを垂直に立てます。フロント パネルの上部にある2つのフックを、シャーシの四角い穴(1) に差し込みます。フロント パネルの下部をシャーシに合わせ、フロント パネル下部の 2 つのフック が所定の位置に収まりカチッという音がするまで押し込みます (2)。

図 **2-4** フロント パネルの取り付け

![](_page_17_Picture_3.jpeg)

## <span id="page-18-0"></span>メモリの増設

お使いのコンピュータは、ダブル データ レート2 シンクロナス DRAM (DDR2-SDRAM) デュアル インライン メモリ モジュール(DIMM)を装備しています。

#### **DIMM**

システム ボード上にあるメモリ ソケットには、業界標準の DIMM を 4 つまで取り付けることができ ます。これらのメモリ ソケットには、少なくとも 1 つの DIMM が標準装備されています。最大容量 のメモリ構成にするために、高性能デュアル チャネル モードでコンフィギュレーションされたメモ リを 8 GB まで増設できます。

#### **DDR2-SDRAM DIMM**

システムを正常に動作させるためには、必ず以下の条件を満たす DDR2-SDRAM DIMM を使用してく ださい。

- 業界標準の 240 ピン
- アンバッファード PC2-5300 667 MHz 準拠、または PC2-6400 800 MHz 準拠
- 1.8 ボルト DDR2-SDRAM DIMM

DDR2-SDRAM DIMM は、以下の条件も満たしている必要があります。

- CAS レイテンシ 5.0(DDR2 667 MHz、5-5-5 タイミング)、CAS レイテンシ 5.0(DDR2 800 MHz、5-5-5 タイミング)、および CAS レイテンシ 6.0(DDR2 800 MHz、6-6-6 タイミング)を サポートしている
- JEDEC の SPD 情報が含まれている

さらに、お使いのコンピュータでは以下の機能やデバイスがサポートされます。

- 512 メガビットおよび 1 ギガビットの非 ECC メモリ テクノロジ
- 片面および両面 DIMM
- ×8 および×16 DDR デバイスで構成された DIMM。×4 SDRAM で構成された DIMM はサポー トされない

注記: サポートされない DIMM が取り付けられている場合、システムは正常に動作しません。

### <span id="page-19-0"></span>**DIMM** ソケットへの取り付け

システム ボードには 4 つの DIMM ソケットがあり、1 つのチャネルにつき 2 つのソケットがありま す。ソケットには XMM1、XMM2、XMM3、および XMM4 の番号が付けられています。ソケット XMM1 および XMM2 はメモリ チャネル A で動作し、ソケット XMM3 および XMM4 はメモリ チャネ ル B で動作します。

図 **2-5** DIMM ソケットの位置

![](_page_19_Picture_3.jpeg)

表 **2-1 DIMM** ソケットの位置

![](_page_19_Picture_343.jpeg)

取り付けられている DIMM に応じて、システムは自動的にシングル チャネル モード、デュアル チャ ネル モード、またはフレックス モードで動作します。

- 1 つのチャネルの DIMM ソケットにのみ DIMM が取り付けられている場合、システムはシング ル チャネル モードで動作します。
- チャネル A の DIMM の合計メモリ容量とチャネル B の DIMM の合計メモリ容量が同じ場合、シ ステムはより高性能なデュアル チャネル モードで動作します。両方のチャネルで、取り付ける DIMM の性能やデバイス自体の幅が異なっても構いません。たとえば、チャネル A に 512 MB の DIMM が 2 つ、チャネル B に 1 GB の DIMM が 1 つ取り付けられている場合、システムはデュア ル チャネル モードで動作します。
- チャネル A の DIMM の合計メモリ容量とチャネル B の DIMM の合計メモリ容量が同じでない場 合、システムはフレックス モードで動作します。フレックス モードでは、最も容量の小さいメ

<span id="page-20-0"></span>モリが取り付けられているチャネルがデュアル チャネルに割り当てられるメモリの総量を表 し、残りはシングル チャネルに割り当てられます。速度を最高にするには、最大のメモリ容量 が 2 つのチャネルに行き渡るようにチャネルのバランスをとる必要があります。1 つのチャネル のメモリ容量が他方のチャネルのメモリ容量よりも多い場合、多い方をチャネル A に割り当てる 必要があります。たとえば、ソケットに 1 個の 1 GB DIMM、3 個の 512 MB DIMM を取り付ける 場合は、チャネル A に 1 GB DIMM と 1 個の 512 MB DIMM を取り付け、チャネル B に 2 個の 512 MB DIMM を取り付ける必要があります。このように構成すると、2 GB がデュアル チャネ ルとして使用され、512 MB がシングル チャネルとして使用されます。

● どのモードでも、最高動作速度はシステム内で最も動作の遅い DIMM によって決定されます。

#### **DIMM** の取り付け

△ 注意: メモリ モジュールを取り付けまたは取り外す場合は、電源コードを抜いて電力が放電するま で約 30 秒待機してから、作業を行う必要があります。コンピュータが電源コンセントに接続されて いる場合、電源が入っているかどうかに関係なく、メモリ モジュールには常に電気が流れています。 電気が流れている状態でメモリ モジュールの着脱を行うと、メモリ モジュールまたはシステム ボー ドが完全に破損するおそれがあります。システム ボードのランプが点灯している場合は、まだ電気が 流れています。

お使いのメモリ モジュール ソケットの接点には、金メッキが施されています。メモリを増設する際 に、接点の金属が異なるときに生じる酸化や腐食を防ぐため、メモリモジュールは金メッキのものを 使用してください。

静電気の放電によって、コンピュータやオプション カードの電子部品が破損することがあります。以 下の作業を始める前に、アースされた金属面に触れるなどして、身体にたまった静電気を放電してく ださい。詳しくは、50 ページの [「静電気対策」を](#page-55-0)参照してください。

メモリ モジュールを取り扱う際は、金属製の接点に触れないでください。触れると、モジュールが破 損するおそれがあります。

- **1.** コンピュータが開かれないよう保護しているセキュリティ デバイスをすべて取り外します。
- **2.** ディスケットや CD などのすべてのリムーバブル メディアをコンピュータから取り出します。
- **3.** オペレーティング システムを適切な手順でシャットダウンし、コンピュータおよび外付けデバ イスの電源をすべて切ります。
- **4.** 電源コードを電源コンセントから抜き、コンピュータからすべての外付けデバイスを取り外しま す。
- △注意: メモリ モジュールを取り付けまたは取り外す場合は、電源コードを抜いて電力が放電 するまで約 30 秒待機してから、作業を行う必要があります。コンピュータが電源コンセントに 接続されている場合、電源が入っているかどうかに関係なく、メモリ モジュールには常に電気 が流れています。電気が流れている状態でメモリ モジュールの着脱を行うと、メモリ モジュー ルまたはシステム ボードが完全に破損するおそれがあります。システム ボードのランプが点灯 している場合は、まだ電気が流れています。
- **5.** コンピュータのアクセス パネルを取り外します。
- **6.** システム ボード上のメモリ モジュール ソケットの位置を確認します。
- △ 警告! 火傷の危険がありますので、必ず、本体内部の温度が十分に下がっていることを確認し てから、次の手順に進んでください。

**7.** メモリ モジュール ソケットの両方のラッチを開き(1)、メモリ モジュールをソケットに差し込 みます(2)。

図 **2-6** DIMM の取り付け

![](_page_21_Picture_2.jpeg)

注記: メモリ モジュールは、一方向にのみ取り付け可能です。メモリ モジュールのノッチ (切り込み)をソケットのタブに合わせます。

DIMM は、黒い XMM1 ソケットに取り付ける必要があります。

最適なパフォーマンスが得られるようにするには、チャネル A とチャネル B のメモリ容量が可 能な限り同じになるように、メモリをソケットに取り付けます。詳しくは、14 [ページの](#page-19-0) 「DIMM [ソケットへの取り付け」を](#page-19-0)参照してください。

- **8.** DIMM モジュールをしっかりとソケットに押し入れて、完全に挿入された状態で正しい位置に固 定されていることを確認します。メモリの損傷を防ぐため、DIMM モジュールをソケットの奥ま で完全に押し込み、ソケット内で平らになるように取り付ける必要があります。ラッチが閉じて いること(3)を確認します。
- **9.** 取り付けるすべてのモジュールに対して、手順 7 および手順 8 を繰り返します。
- **10.** コンピュータのアクセス パネルを取り付けなおします。
- **11.** 電源コードおよびすべての外付けデバイスを接続しなおして、コンピュータの電源を入れます。 コンピュータの電源を入れたときに、増設したメモリが自動的に認識されます。
- **12.** アクセス パネルを取り外すときに外したセキュリティ デバイスをすべて取り付けなおします。

# <span id="page-22-0"></span>拡張カードの取り外しまたは取り付け

お使いのコンピュータには、最大 17.5 cm の長さの拡張カードを取り付けることができる、標準の PCI 拡張スロット 1 基があります。また、PCI Express x1 拡張スロット 2 基と PCI Express x16 拡張 スロット 1 基もあります。

図 **2-7** 拡張スロットの位置

![](_page_22_Picture_3.jpeg)

#### 表 **2-2** 拡張スロットの位置

![](_page_22_Picture_170.jpeg)

注記: PCI Express x16 拡張スロットには、PCI Express x1、x4、x8、または x16 の拡張カードを 取り付けることができます。

拡張カードの取り外し、交換、または増設を行うには、以下の手順で操作します。

- **1.** コンピュータが開かれないよう保護しているセキュリティ デバイスをすべて取り外します。
- **2.** ディスケットや CD などのすべてのリムーバブル メディアをコンピュータから取り出します。
- **3.** オペレーティング システムを適切な手順でシャットダウンし、コンピュータおよび外付けデバ イスの電源をすべて切ります。
- **4.** 電源コードを電源コンセントから抜き、コンピュータからすべての外付けデバイスを取り外しま す。
- △ 注意: システムが電源コンセントに接続されている場合、電源が入っているかどうかに関係な く、システム ボードには常に電気が流れています。コンピュータの内部部品の損傷を防ぐた め、必ず電源コードを抜いてください。
- **5.** コンピュータのアクセス パネルを取り外します。
- **6.** システム ボード上の空いている適切な拡張ソケット、およびそれに対応するコンピュータの シャーシ背面にある拡張スロットの位置を確認します。
- **7.** 拡張カード ブラケットおよび拡張スロット カバーは、コンピュータ背面のスロット カバーにあ るロックで所定の位置に固定されています。ロック上部のタブを引き上げ、ロックを回転させて 開きます。

図 **2-8** スロット カバーのロックを開く

![](_page_23_Picture_5.jpeg)

**8.** 新しい拡張カードを取り付ける前に、拡張スロット カバーまたは装着されている拡張カードを 取り外します。

- <span id="page-24-0"></span>注記: 取り付けられている拡張カードを取り外す前に、拡張カードに接続されているすべての ケーブルを取り外します。
	- **a.** 拡張カードを空いているソケットに取り付ける場合は、シャーシ背面の適切な拡張スロッ ト カバーを取り外します。スロット カバーを引き上げ、シャーシ内部から取り出します。
		- 図 **2-9** 拡張スロット カバーの取り外し

![](_page_24_Picture_3.jpeg)

**b.** 標準の PCI カードを取り外す場合は、カードの両端を持ち、コネクタがスロットから抜け るまで、カードを前後に注意深く軽く揺さぶりながら引き抜きます。拡張カードをソケット から引き上げ(1)、シャーシ内部から離すようにして(2)シャーシの枠から取り外しま す。このとき、カードが他のコンポーネントと接触して傷が付かないようにしてください。

![](_page_24_Picture_5.jpeg)

図 **2-10** 標準の PCI 拡張カードの取り外し

<span id="page-25-0"></span>**c.** PCI Express x16 カードを取り外す場合は、拡張ソケットの後部にある留め具をカードから 引き離し、コネクタがスロットから抜けるまで、カードを前後に注意深く軽く揺さぶりなが ら引き抜きます。拡張カードをソケットから引き上げ、シャーシ内部から離すようにして シャーシの枠から取り外します。このとき、カードが他のコンポーネントと接触して傷が付 かないようにしてください。

![](_page_25_Picture_1.jpeg)

図 **2-11** PCI Express x16 拡張カードの取り外し

- **9.** 取り外したカードを、静電気の影響を受けない容器に保管します。
- **10.** 新しい拡張カードを取り付けない場合は、空いたスロットを閉じるために、拡張スロット カバー を取り付けます。
- △ 注意: 拡張カードを取り外したら、コンピュータ内部の温度が上がりすぎないようにするため に、新しいカードまたは拡張スロット カバーと交換してください。

**11.** 新しい拡張カードを取り付けるには、システム ボードにある拡張ソケットのすぐ上の位置でカー ドを持ち、シャーシの背面に向かってカードを動かして(1)、カードのブラケットをシャーシの 背面の空いているスロットの位置に合わせます。カードがシステム ボードの拡張ソケットに入 るように押し下げます (2)。

図 **2-12** 拡張カードの取り付け

![](_page_26_Picture_2.jpeg)

- 注記: 拡張カードを取り付ける場合は、カードをしっかりと押して、コネクタ全体が拡張カー ド スロットに正しく収まるようにしてください。
- **12.** スロット カバーのロックを回転させて閉じ、所定の位置にしっかりと固定されていることを確 認します。

図 **2-13** 拡張カードおよびスロット カバーの固定

![](_page_26_Picture_6.jpeg)

- **13.** 必要に応じて、取り付けたカードに外部ケーブルを接続します。また、必要に応じて、システ ム ボードに内部ケーブルを接続します。
- **14.** コンピュータのアクセス パネルを取り付けなおします。
- **15.** 電源コードおよびすべての外付けデバイスを接続しなおして、コンピュータの電源を入れます。
- <span id="page-27-0"></span>**16.** アクセス パネルを取り外すときに外したセキュリティ デバイスをすべて取り付けなおします。
- **17.** 必要な場合は、コンピュータを再設定します。[コンピュータ セットアップ(F10)]ユーティリ ティの使用方法について詳しくは、『コンピュータ セットアップ (F10) ユーティリティ ガイ ド』を参照してください。

# ドライブの位置

図 **2-14** ドライブの位置

![](_page_27_Picture_4.jpeg)

#### 表 **2-3** ドライブの位置

- 1 2 つの 5.25 インチ外付けドライブ ベイ:オプション ドライブ用(図はオプ ティカル ドライブ)
- 2 3.5 インチ外付けドライブ ベイ:オプション ドライブ用(図はメディア カー ド リーダー)
- 3 メイン 3.5 インチ内蔵ハードディスク ドライブ ベイ
- 4 オプションのハードディスク ドライブ用のセカンダリ 3.5 インチ内蔵ハード ディスク ドライブ ベイ

コンピュータに取り付けられている記憶装置の種類、サイズ、および容量を確認するには、[コンピュー タ セットアップ(F10)]ユーティリティを実行します。詳しくは、『コンピュータ セットアップ (F10)ユーティリティ ガイド』を参照してください。

# <span id="page-28-0"></span>ドライブの増設

ドライブを増設する際には、以下のガイドラインに従ってください。

- 最初に取り付けるシリアル ATA(SATA)ハードディスク ドライブは、システム ボード上で SATA0 と書かれている暗い青色のプライマリ SATA コネクタに接続します。
- 最初の SATA オプティカル ドライブは、システム ボード上で SATA1 と書かれている白色の SATA コネクタに接続します。
- 必ず、先に暗い青色の SATA0 コネクタと白色の SATA1 コネクタに取り付けます。明るい青色 の SATA4 コネクタとオレンジ色の SATA5 コネクタには、その後で取り付けます。
- 第 2 の SATA オプティカル ドライブを、オレンジ色の SATA5 コネクタに取り付けます。
- 追加の SATA ハードディスク ドライブを、システム ボード上で次に使用可能な(何も取り付け られていない)SATA コネクタに、SATA0、SATA1、SATA5、SATA4 の順序でデータ ケーブル を接続します。
- ディスケット ドライブを FLOPPY と書かれているコネクタに接続します。
- メディア カード リーダーは、MEDIA と書かれている USB コネクタに接続します。
- このシステムは、パラレル ATA (PATA) オプティカル ドライブまたは PATA ハードディスク ドライブはサポートしていません。
- 1/3 ハイトまたは 1/2 ハイトのどちらのドライブも取り付けることができます。
- ドライブをドライブ ケージの正しい位置で支えるために、ガイド用ネジを取り付ける必要があ ります。予備のガイド用ネジがシャーシの内部(電源装置の横)に付属しています。ハードディ スク ドライブにはガイド用 No.6-32 インチ分離取り付けネジを使用します。その他のすべての ドライブには M3 メートル式ネジ(ミリネジ)を使用します。ミリネジ(1)の色は黒です。ガ イド用 No.6-32 インチ分離取り付けネジ (2) の色は銀と青です。

#### 図 **2-15** 予備のガイド用ネジの位置

![](_page_28_Picture_13.jpeg)

△ 注意: データの損失およびコンピュータまたはドライブの破損を防ぐために、次の点に注意してく ださい。

ドライブの着脱は、必ず、すべてのアプリケーションおよびオペレーティング システムを終了し、コ ンピュータの電源を切って電源コードを抜いてから行ってください。コンピュータの電源が入ってい る場合またはスタンバイ モードになっている場合は、絶対にドライブを取り外さないでください。

ドライブを取り扱う前に、身体にたまった静電気を放電してください。ドライブを持つ際は、コネク タに手を触れないようにしてください。静電気対策について詳しくは、50 ページの [「静電気対](#page-55-0) [策」](#page-55-0)を参照してください。

ドライブは慎重に取り扱い、絶対に落とさないでください。

ドライブを挿入するときは、無理な力を加えないでください。

ハードディスク ドライブは、液体や高温にさらさないようにしてください。また、モニタやスピーカ などの磁気を発生する装置から遠ざけてください。

ドライブを郵送するときは、発泡ビニール シートなどの緩衝材で梱包し、梱包箱の表面に「コワレモ ノ―取り扱い注意」と明記してください。

## <span id="page-30-0"></span>システム ボードのドライブ接続

システム ボード ドライブ コネクタの位置については、以下の図と表を参照してください。

![](_page_30_Picture_2.jpeg)

#### 表 **2-4** システム ボードのドライブ接続

![](_page_30_Picture_130.jpeg)

## <span id="page-31-0"></span>外付け **5.25** インチ ドライブまたは **3.5** インチ ドライブの取り外し

- △ 注意: コンピュータからドライブを取り外す前に、すべてのリムーバブル メディアを取り外してお く必要があります。
	- **1.** コンピュータが開かれないよう保護しているセキュリティ デバイスをすべて取り外します。
	- **2.** ディスケットや CD などのすべてのリムーバブル メディアをコンピュータから取り出します。
	- **3.** オペレーティング システムを適切な手順でシャットダウンし、コンピュータおよび外付けデバ イスの電源をすべて切ります。
	- **4.** 電源コードを電源コンセントから抜き、コンピュータからすべての外付けデバイスを取り外しま す。
	- △ 注意: システムが電源コンセントに接続されている場合、電源が入っているかどうかに関係な く、システム ボードには常に電気が流れています。コンピュータの内部部品の損傷を防ぐた め、必ず電源コードを抜いてください。
	- **5.** コンピュータのアクセス パネルとフロント パネルを取り外します。
	- **6.** 下の図に示すように、ドライブ ケーブルを取り外します。
		- **a.** 5.25 インチ オプティカル ドライブを取り外す場合は、ドライブの背面から電源ケーブル (1)とデータ ケーブル(2)を抜き取ります。

![](_page_31_Picture_10.jpeg)

図 **2-17** オプティカル ドライブ ケーブルの取り外し

**b.** ディスケット ドライブを取り外す場合は、ドライブの背面からデータ ケーブル(1)と電 源ケーブル(2)を抜き取ります。

図 **2-18** ディスケット ドライブ ケーブルの取り外し

![](_page_32_Picture_2.jpeg)

**c.** メディア カード リーダーを取り外す場合は、システム ボードから USB ケーブルを抜き取 ります。

![](_page_32_Picture_4.jpeg)

図 **2-19** メディア カード リーダー ケーブルの取り外し

**7.** ドライブは、リリース タブの付いたラッチ ドライブ ブラケットでドライブ ベイに固定されてい ます。取り外すドライブのラッチ ドライブ ブラケット上のリリース タブを持ち上げて(1)、ド ライブをドライブ ベイからスライドさせます(2)。

図 **2-20** 外付けドライブの取り外し

![](_page_33_Picture_2.jpeg)

**8.** 取り外したドライブから 4 本のガイド用ネジ(両側に 2 本ずつ)を外します。新しいドライブを 取り付ける際にこれらのネジが必要になります。

## <span id="page-34-0"></span>外付け **5.25** インチ ドライブまたは **3.5** インチ ドライブの取り付け

 $\hat{\mathbb{B}}$  注記: このシステムは、パラレル ATA(PATA)オプティカル ドライブをサポートしていません。

1. 取り外したドライブから外した4本のガイド用ネジ(両側に2本ずつ)を、新しいドライブに取 り付けます。このネジによって、ドライブがベイ内で適切な位置に収まります。必要な場合は、 予備のガイド用ネジがシャーシの内部(電源装置の横)に付属しています。

図 **2-21** ガイド用ネジの取り付け(図はオプティカル ドライブ)

![](_page_34_Picture_4.jpeg)

注記: オプティカル ドライブ、ディスケット ドライブ、およびメディア カード リーダーには ガイド用 M3 メートル式ネジ(ミリネジ)を使用します。予備のガイド用ミリネジ 4 本がシャー シの内部(電源装置の横)に付属しています。ミリネジの色は黒です。予備のガイド用 M3 メー トル式ネジの位置については、23 ページの [「ドライブの増設」を](#page-28-0)参照してください。

ドライブを交換する場合は、元のドライブの 4 本のネジを新しいドライブに取り付けます。

**2.** 必要に応じて、適切なドライブ ベイ カバーをフロント パネルから取り外します。ドライブ ベ イ カバーを取り外すには、2 つの固定用タブをフロント パネルの外側左方向に向けて押し(1)、 パネルの内側に向けてカバーを引き出します(2)。

![](_page_34_Picture_8.jpeg)

図 **2-22** ドライブ ベイ カバーの取り外し

**3.** ガイド用ネジがガイド用のスロットとかみ合っていることを確認し、ドライブが所定の位置に収 まるまでドライブをドライブ ベイにスライドさせます。

図 **2-23** ドライブ ケージへ外付けドライブをスライドさせる

![](_page_35_Picture_2.jpeg)

- **4.** 下の図に示すように、電源ケーブルとデータ ケーブルをドライブに接続します。
	- **a.** オプティカル ドライブを取り付ける場合は、ドライブの背面に電源ケーブル(1)とデー タ ケーブル(2)を接続します。

![](_page_35_Picture_5.jpeg)

図 **2-24** オプティカル ドライブ ケーブルの接続

注意: SATA データ ケーブルは、半径が 30 mm 未満になるような急角度で折り曲げない でください。きつく折り曲げると内部のワイヤが断線するおそれがあります。

**b.** ディスケット ドライブを取り付ける場合は、ドライブの背面にデータ ケーブル(1)と電 源ケーブル(2)を接続します。

図 **2-25** ディスケット ドライブ ケーブルの接続

![](_page_36_Picture_2.jpeg)

- **5.** 新しいドライブを取り付ける場合は、データ ケーブルのもう一方の端を、適切なシステム ボー ド コネクタに接続します。
- $\mathbb{B}^r$ 注記: SATA オプティカル ドライブを取り付ける場合、1 つ目のオプティカル ドライブは、シ ステム ボード上の SATA1 と書かれている白色の SATA コネクタに接続します。2 つ目のオプ ティカル ドライブは、SATA5 と書かれているオレンジ色の SATA コネクタに接続します。

ディスケット ドライブを取り付ける場合は、システム ボード上の FLOPPY と書かれているコネ クタに接続します。

メディア カード リーダーを取り付ける場合は、システム ボード上の MEDIA と書かれている USB コネクタとメディア カード リーダーを USB ケーブルで接続します。

システム ボード ドライブ コネクタの図と表については、25 ページの 「システム [ボードのドラ](#page-30-0) [イブ接続」](#page-30-0)を参照してください。

- **6.** フロント パネルおよびコンピュータのアクセス パネルを取り付けなおします。
- **7.** 電源コードおよびすべての外付けデバイスを接続しなおして、コンピュータの電源を入れます。
- **8.** アクセス パネルを取り外すときに外したセキュリティ デバイスをすべて取り付けなおします。

## <span id="page-37-0"></span>内蔵 **3.5** インチ ハードディスク ドライブの取り外し

- 注記: ハードディスク ドライブを取り外すときは、新しいハードディスク ドライブにデータを移 動できるように、必ず事前にドライブ内のデータをバックアップしておいてください。また、メイ ン ハードディスク ドライブを交換する場合は、リカバリ ディスク セットを作成し、オペレーティン グ システムとソフトウェア ドライバ、およびコンピュータにプリインストールされていたその他の ソフトウェア アプリケーションを復元する必要があります。この CD セットがない場合は、**[**スター ト**]**→**[HP Backup and Recovery]**の順に選択して、直ちに作成します。
	- **1.** コンピュータが開かれないよう保護しているセキュリティ デバイスをすべて取り外します。
	- **2.** ディスケットや CD などのすべてのリムーバブル メディアをコンピュータから取り出します。
	- **3.** オペレーティング システムを適切な手順でシャットダウンし、コンピュータおよび外付けデバ イスの電源をすべて切ります。
	- **4.** 電源コードを電源コンセントから抜き、コンピュータからすべての外付けデバイスを取り外しま す。
	- △ 注意: システムが電源コンセントに接続されている場合、電源が入っているかどうかに関係な く、システム ボードには常に電気が流れています。コンピュータの内部部品の損傷を防ぐた め、必ず電源コードを抜いてください。
	- **5.** コンピュータのアクセス パネルとフロント パネルを取り外します。
	- 6. 電源ケーブル (1) およびデータ ケーブル (2) をハードディスク ドライブの背面から抜き取り ます。

![](_page_37_Picture_9.jpeg)

図 **2-26** ハードディスク ドライブ ケーブルの取り外し

**7.** リリース タブをドライブから離すようにして引っ張り(1)、ドライブをベイの外にスライドさ せて(2)取り出します。

図 **2-27** ハードディスク ドライブの取り外し

![](_page_38_Picture_2.jpeg)

**8.** 取り外したドライブから 4 本のガイド用ネジ(両側に 2 本ずつ)を外します。新しいドライブを 取り付ける際にこれらのネジが必要になります。

### <span id="page-39-0"></span>内蔵 **3.5** インチ ハードディスク ドライブの取り付け

- 注記: このシステムは、パラレル ATA(PATA)ハードディスク ドライブをサポートしていませ ん。
	- 1. 取り外したドライブから外した4本のガイド用ネジ(両側に2本ずつ)を、新しいドライブに取 り付けます。このネジによって、ドライブがベイ内で適切な位置に収まります。予備のガイド用 ネジがシャーシの内部(電源装置の横)に付属しています。

図 **2-28** ハードディスク ドライブのガイド用ネジの取り付け

![](_page_39_Picture_4.jpeg)

注記: ハードディスク ドライブにはガイド用 No.6-32 インチ分離取り付けネジを使用しま す。予備のガイド用ネジ 4 本がシャーシの内部(電源装置の横)に付属しています。ガイド用分 離取り付けネジの色は銀と青です。予備のガイド用 No.6-32 インチ分離取り付けネジの位置につ いては、23 ページの [「ドライブの増設」を](#page-28-0)参照してください。

ドライブを交換する場合は、元のドライブの 4 本のネジを新しいドライブに取り付けます。

- **2.** ガイド用ネジがガイド用のスロットとかみ合っていることを確認し、ドライブが所定の位置に収 まるまでドライブをドライブ ベイにスライドさせます。上部のベイはメイン ハードディスク ド ライブ用です。下部のベイはオプションのセカンダリ ハードディスク ドライブ用です。
	- 図 **2-29** ドライブ ベイにハードディスク ドライブをスライドさせる

![](_page_39_Picture_9.jpeg)

- **3.** 電源ケーブル(1)とデータ ケーブル(2)を、ハードディスク ドライブの背面に接続します。
- 注記: メイン ハードディスク ドライブを取り付ける場合は、「P4」というラベルが付いた電 源コネクタを使います。セカンダリ ハードディスク ドライブを取り付ける場合は、「P3」いう ラベルが付いた電源コネクタを使います。

図 **2-30** ハードディスク ドライブ ケーブルの接続

![](_page_40_Picture_3.jpeg)

- △ 注意: SATA データ ケーブルは、半径が 30 mm 未満になるような急角度で折り曲げないでく ださい。きつく折り曲げると内部のワイヤが断線するおそれがあります。
- **4.** 新しいドライブを取り付ける場合は、データ ケーブルのもう一方の端を、適切なシステム ボー ド コネクタに接続します。
- $\mathbb{B}^n$  注記: パフォーマンスへの悪影響を防ぐため、SATA ハードディスク ドライブが1台だけの場 合は、SATA0 と書かれている暗い青色のコネクタにハードディスク ドライブのデータ ケーブル を接続してください。第 2 のハードディスク ドライブを追加する場合は、システム ボード上で 次に使用可能な(何も取り付けられていない)SATA コネクタに、データ ケーブルを SATA0、 SATA1、SATA5、SATA4 の順序で接続します。
- **5.** 電源ケーブルとデータ ケーブルをそれぞれのケーブル固定器具に通します。
- **6.** フロント パネルおよびコンピュータのアクセス パネルを取り付けなおします。
- **7.** 電源コードおよびすべての外付けデバイスを接続しなおして、コンピュータの電源を入れます。
- **8.** アクセス パネルを取り外すときに外したセキュリティ デバイスをすべて取り付けなおします。
- 注記: メイン ハードディスク ドライブを交換する場合は、リカバリ ディスク セットを使用して、 オペレーティング システムとソフトウェア ドライバ、およびコンピュータにプリインストールされ ていたその他のソフトウェア アプリケーションを復元する必要があります。

## <span id="page-41-0"></span>リムーバブル **3.5** インチ **SATA** ハードディスク ドライブの取り外しおよび取り 付け

一部のモデルでは、リムーバブル SATA ハードディスク ドライブのエンクロージャが 5.25 インチ外 付けドライブ ベイに備えられています。ハードディスク ドライブは、ドライブ ベイから素早く簡単 に取り外し可能なキャリアに格納されています。キャリアのドライブの取り外しと取り付けを行うに は、以下の手順で操作します。

- 注記: ハードディスク ドライブを取り外すときは、新しいハードディスク ドライブにデータを移 動できるように、必ず事前にドライブ内のデータをバックアップしておいてください。また、メイ ン ハードディスク ドライブを交換する場合は、リカバリ ディスク セットを作成し、オペレーティン グ システムとソフトウェア ドライバ、およびコンピュータにプリインストールされていたその他の ソフトウェア アプリケーションを復元する必要があります。この CD セットがない場合は、**[**スター ト**]**→**[HP Backup and Recovery]**の順に選択して、直ちに作成します。
	- **1.** 付属の鍵を使用してハードディスク ドライブ キャリアの固定を解除し、キャリアをエンクロー ジャから引き出します。
	- **2.** キャリアの背面からネジを取り外し(1)、キャリアからカバーの上部を引き出します(2)。

図 **2-31** キャリアのカバーの取り外し

![](_page_41_Picture_6.jpeg)

**3.** 温度センサをハードディスク ドライブの上部に固定している粘着テープをはがし(1)、温度セ ンサをキャリアから外します (2)。

図 **2-32** 温度センサの取り外し

![](_page_42_Picture_2.jpeg)

**4.** ハードディスク ドライブのキャリアの下部から 4 本のネジを外します。 図 **2-33** セキュリティ ネジの取り外し

![](_page_42_Picture_4.jpeg)

**5.** ハードディスク ドライブを後方にスライドさせてキャリアから抜き、次に上に持ち上げてキャ リアから取り出します。

図 **2-34** ハードディスク ドライブの取り外し

![](_page_43_Picture_2.jpeg)

**6.** 新しいハードディスク ドライブをキャリアの中に入れ、ハードディスク ドライブをスライドさ せ、キャリアの回路基板の SATA コネクタにしっかりと取り付けます。ハードディスク ドライ ブのコネクタが、キャリアの回路基板のコネクタに差し込まれていることを確認します。

図 **2-35** ハードディスク ドライブの交換

![](_page_43_Picture_5.jpeg)

**7.** キャリアの下部の 4 本のネジを元の位置に締め、ドライブを所定の位置に確実に取り付けます。 図 **2-36** セキュリティ ネジの再取り付け

![](_page_44_Picture_1.jpeg)

**8.** 温度センサを、ハードディスク ドライブのラベルに重ならない位置に置き(1)、粘着テープを 使用してハードディスク ドライブ上に貼り付けます(2)。

図 **2-37** 温度センサの再取り付け

![](_page_44_Picture_4.jpeg)

9. キャリアのカバーをスライドさせて(1) キャリア背面のネジを元の位置に戻し、カバーを所定 の位置に取り付けます (2)。

図 **2-38** キャリアのカバーの再取り付け

![](_page_45_Picture_2.jpeg)

- **10.** コンピュータのエンクロージャの中にハードディスク ドライブにスライドして入れ、付属の鍵 を使用して固定します。
	- 注記: ハードディスク ドライブに電力を供給するには、キャリアを固定する必要があります。

# <span id="page-46-0"></span>**A** 仕様

L,

 $\overline{a}$ 

![](_page_46_Picture_355.jpeg)

![](_page_47_Picture_100.jpeg)

<sup>1</sup> 標準電源装置は、電圧自動補正電源を採用しています。電圧自動補正機能は、230 V モードの場合のみ有効になります。こ の機能によって、欧州連合加盟国でこのシステムを使用する場合の CE マークの要件を満たしています。この電源では、入 力電圧の選択スイッチを使用する必要があります。80 Plus 電源装置は、電圧自動補正電源を採用しています。この機能に よって、欧州連合加盟国でこのシステムを使用する場合の CE マークの要件を満たしています。また、電圧自動補正電源の 機能によって電圧選択スイッチが不要になるため、スイッチは搭載されていません。

# <span id="page-48-0"></span>**B** バッテリの交換

お使いのコンピュータに付属のバッテリは、リアルタイム クロックに電力を供給するためのもので す。バッテリは消耗品です。バッテリを交換するときは、コンピュータに最初に取り付けられていた バッテリと同等のバッテリを使用してください。コンピュータに付属しているバッテリは、3 V のボ タン型リチウム バッテリです。

警告! お使いのコンピュータには、二酸化マンガン リチウム バッテリが内蔵されています。バッ テリの取り扱いを誤ると、火災や火傷などの危険があります。怪我することがないように、次の点に 注意してください。

バッテリを充電しないでください。

バッテリを 60℃を超える場所に放置しないでください。

バッテリを分解したり、つぶしたり、ショートさせたり、火中や水に投じたりしないでください。

交換用のバッテリは、必ず HP が指定したものを使用してください。

注意: バッテリを交換する前に、コンピュータの CMOS 設定のバックアップを作成してくださ い。バッテリが取り出されたり交換されたりするときに、CMOS 設定がクリアされます。CMOS 設 定のバックアップについて詳しくは、『コンピュータ セットアップ(F10)ユーティリティ ガイド』 を参照してください。

静電気の放電によって、コンピュータやオプションの電子部品が破損することがあります。以下の作 業を始める前に、アースされた金属面に触れるなどして、身体にたまった静電気を放電してくださ い。

注記: リチウム バッテリの寿命は、コンピュータを電源コンセントに接続することで延長できま す。リチウム バッテリは、コンピュータが外部電源に接続されていない場合にのみ使用されます。

HP では、使用済みの電子機器や HP 製インク カートリッジのリサイクルを推奨しています。日本の リサイクル プログラムについて詳しくは、[http://h50055.www5.hp.com/ipg/supplies/recycling/](http://h50055.www5.hp.com/ipg/supplies/recycling/hardware/jp/ja/index.asp) [hardware/jp/ja/index.asp](http://h50055.www5.hp.com/ipg/supplies/recycling/hardware/jp/ja/index.asp) を参照してください。

- **1.** コンピュータが開かれないよう保護しているセキュリティ デバイスをすべて取り外します。
- **2.** ディスケットや CD などのすべてのリムーバブル メディアをコンピュータから取り出します。
- **3.** オペレーティング システムを適切な手順でシャットダウンし、コンピュータおよび外付けデバ イスの電源をすべて切ります。
- **4.** 電源コードを電源コンセントから抜き、コンピュータからすべての外付けデバイスを取り外しま す。
	- △ 注意: システムが電源コンセントに接続されている場合、電源が入っているかどうかに関係な く、システム ボードには常に電気が流れています。コンピュータの内部部品の損傷を防ぐた め、必ず電源コードを抜いてください。
- **5.** コンピュータのアクセス パネルを取り外します。
- **6.** システム ボード上のバッテリおよびバッテリ ホルダの位置を確認します。
- 注記: 一部のモデルのコンピュータでは、バッテリを交換するときに、内部部品を取り外す必 要があります。
- **7.** システム ボード上のバッテリ ホルダの種類に応じて、以下の手順でバッテリを交換します。 タイプ **1**
	- **a.** バッテリをホルダから持ち上げて外します。

図 **B-1** ボタン型バッテリの取り出し(タイプ 1)

![](_page_49_Picture_6.jpeg)

**b.** 交換するバッテリを、「+」と書かれている面を上にして正しい位置に装着します。バッテ リはバッテリ ホルダによって自動的に正しい位置に固定されます。

#### タイプ **2**

- **a.** バッテリをホルダから取り出すために、バッテリの一方の端の上にある留め金を押し上げま す。バッテリが持ち上がったら、持ち上げて取り出します(1)。
- **b.** 新しいバッテリを装着するには、交換するバッテリを、「+」と書かれている面を上にして ホルダにスライドさせて装着します。バッテリの一方の端が留め具の下に収まるまで、もう 一方の端を押し下げます (2)。

図 **B-2** ボタン型バッテリの取り出しと装着(タイプ 2)

![](_page_49_Picture_12.jpeg)

#### タイプ **3**

- **a.** バッテリを固定しているクリップを後方に引いて(1)、バッテリを取り出します(2)。
- **b.** 新しいバッテリを挿入し、クリップを元の位置に戻します。

**図B-3 ボタン型バッテリの取り出し (タイプ3)** 

![](_page_50_Picture_4.jpeg)

注記: バッテリの交換後、以下の手順で操作すると交換作業は完了です。

- **8.** コンピュータのアクセス パネルを取り付けなおします。
- **9.** 電源ケーブルを元のとおりに接続し、コンピュータの電源を入れます。
- **10.** [コンピュータ セットアップ(F10)]ユーティリティを使用して、日付と時刻、パスワード、およ びその他の必要なシステム セットアップを設定しなおします。『コンピュータ セットアップ (F10)ユーティリティ ガイド』を参照してください。
- **11.** アクセス パネルを取り外すときに外したセキュリティ デバイスをすべて取り付けなおします。

# <span id="page-51-0"></span>**C** 外付けセキュリティ デバイス

 $\hat{\mathbb{B}}$  注記: データ セキュリティ機能について詳しくは、『コンピュータ セットアップ (F10) ユーティ リティ ガイド』および『デスクトップ マネジメントについて』を参照してください。また、 <http://www.hp.com/jp/>から入手できる『HP ProtectTools セキュリティ マネージャ ガイド』(一部のモ デルのみ)も参照してください。

# セキュリティ ロックの取り付け

以下の図および次ページの図に示すセキュリティ ロックは、コンピュータを保護するために使用でき ます。

## ケーブル ロック

図 **C-1** ケーブル ロックの取り付け

![](_page_51_Picture_6.jpeg)

<span id="page-52-0"></span>![](_page_52_Picture_0.jpeg)

#### 図 **C-2** コンピュータの施錠

![](_page_52_Picture_2.jpeg)

## **HP Business PC** セキュリティ ロック

**1.** セキュリティ ケーブルを固定物に巻きつけます。

図 **C-3** ケーブルの固定物への固定

![](_page_52_Picture_6.jpeg)

**2.** キーボードとマウスのケーブルを錠に通します。 図 **C-4** キーボードとマウスのケーブルによる固定

![](_page_53_Picture_1.jpeg)

**3.** 付属のネジを使用して、錠をコンピュータ本体に固定します。

図 **C-5** シャーシへのロックの取り付け

![](_page_53_Picture_4.jpeg)

<span id="page-54-0"></span>**4.** セキュリティ ケーブルの端の栓を差し込み(1)、ボタンを押し込んで(2)ロックを固定しま す。ロックの固定を解除するには、付属の鍵を使用します。

図 **C-6** ロックの固定

![](_page_54_Picture_2.jpeg)

## フロント パネルのセキュリティ

提供されているセキュリティ ネジを取り付けると、フロント パネルを所定の位置で固定できます。

セキュリティ ネジは、シャーシ内部のファン ダクトにあります。フロント パネルを固定するには、 ファン ダクトからセキュリティ ネジを取り外し(1)、フロント パネルのシャーシに取り付けます  $(2)$ 。

![](_page_54_Picture_6.jpeg)

図 **C-7** フロント パネルのセキュリティ ネジの取り付け

# <span id="page-55-0"></span>**D** 静電気対策

人間の指などの導電体からの静電気の放電によって、システム ボードなど静電気に弱いデバイスが損 傷する可能性があります。このような損傷によって、デバイスの耐用年数が短くなることがありま す。

## 静電気による損傷の防止

静電気による損傷を防ぐには、以下のことを守ってください。

- 運搬や保管の際は、静電気防止用のケースに入れ、手で直接触れることは避けます。
- 静電気に弱い部品は、静電気防止措置のなされている作業台に置くまでは、専用のケースに入れ たままにしておきます。
- 部品をケースから取り出す前に、まずケースごとアースされている面に置きます。
- ピン、リード線、および回路には触れないようにします。
- 静電気に弱い部品に触れるときには、常に自分の身体に対して適切なアースを行います。

## アースの方法

アースにはいくつかの方法があります。静電気に弱い部品を取り扱うときには、以下のうち 1 つ以上 の方法でアースを行ってください。

- すでにアースされているコンピュータのシャーシにアース バンドをつなぎます。アース バンド は柔軟な帯状のもので、アース コード内の抵抗は、1MΩ±10%です。アースを正しく行うため に、アース バンドは肌に密着させてください。
- 立って作業する場合には、かかとやつま先にアース バンドを付けます。導電性または静電気拡 散性の床の場合には、両足にアース バンドを付けます。
- 磁気を帯びていない作業用具を使用します。
- 折りたたみ式の静電気防止マットが付いた、携帯式の作業用具もあります。

上記のような、適切にアースを行うための器具がない場合は、HP のサポート窓口にお問い合わせく ださい。

注記: 静電気について詳しくは、HP のサポート窓口にお問い合わせください。

# <span id="page-56-0"></span>**E** コンピュータ操作のガイドラインおよび手 入れと運搬時の注意

## コンピュータ操作のガイドラインおよび手入れに関する注意

コンピュータおよびモニタのセットアップや手入れを適切に行えるよう、以下のことを守ってくださ い。

- 湿度の高い所や、直射日光の当たる場所、または極端に温度が高い場所や低い場所には置かない でください。
- コンピュータは、机のようなしっかりとした水平なところに設置してください。また、通気が確 保されるよう、コンピュータの通気孔のある面とモニタの上部に、少なくとも 10.2 cm の空間を 確保してください。
- 内部への通気が悪くなるので、絶対にコンピュータの通気孔をふさがないでください。キーボー ドを横置き構成の本体のフロント パネルに立てかけることも、おやめください。
- コンピュータのアクセス パネルまたは拡張カード スロットのカバーのどれかを取り外したまま 使用しないでください。
- コンピュータを積み重ねたり、互いの排気や熱にさらされるほどコンピュータ同士を近くに置い たりしないでください。
- コンピュータを別のエンクロージャに入れて操作する場合、吸気孔および排気孔がエンクロー ジャに装備されている必要があります。また、この場合にも上記のガイドラインを守ってくださ い。
- コンピュータ本体やキーボードに液体をこぼさないでください。
- モニタ上部の通気孔は、絶対にふさがないでください。
- スリープ状態を含む、オペレーティング システムやその他のソフトウェアの電源管理機能をイ ンストールまたは有効にしてください。
- 以下の項目については、必ずコンピュータの電源を切り、電源コードを電源コンセントから抜い てから行ってください。
	- コンピュータやモニタの外側、およびキーボードの表面が汚れたら、水で軽く湿らせた柔ら かい布で汚れを落とした後、けばだたない柔かい布で拭いて乾かしてください。洗剤などを 使用すると、変色や変質の原因となります。
	- コンピュータの通気孔やモニタ上部の通気孔は、ときどき掃除してください。糸くずやほこ りなどの異物によって通気孔がふさがれると、内部への通気が悪くなり、故障の原因となり ます。

## <span id="page-57-0"></span>オプティカル ドライブの使用上の注意

オプティカル ドライブの操作や手入れは、次の項目に注意して行ってください。

#### 操作および取り扱いに関する注意

- 操作中はドライブを動かさないでください。データ読み取り中にドライブを動かすと誤動作する ことがあります。
- 急に温度が変化するとドライブ内に結露することがあるので気をつけてください。ドライブの電 源が入っているときに急な温度変化があった場合は、1 時間以上待ってから電源を切ってくださ い。すぐに操作すると、誤動作が起きることがあります。
- ドライブは高温多湿、直射日光が当たる場所、または機械の振動がある所には置かないでくださ い。

#### クリーニングの際の注意

- フロント パネルやスイッチ類が汚れたら、水で軽く湿らせた柔らかい布で拭いてください。けっ して、クリーニング液を直接スプレーしないでください。
- アルコールやベンジンなど、揮発性の液体を使用しないでください。変色や、変質の原因となり ます。

### 安全にお使いいただくためのご注意

ドライブの中に異物や液体が入ってしまった場合は、ただちにコンピュータの電源を切り、電源コー ドを電源コンセントから抜いて、HP のサポート窓口に点検を依頼してください。

## 運搬時の注意

コンピュータを運搬する場合は、以下のことを守ってください。

- **1.** ハードディスク内のファイルのバックアップを CD、テープ カートリッジ、またはディスケット にとります。バックアップをとったメディアは、保管中または運搬中に、電気や磁気の影響を受 けないよう気をつけます。
- 注記: ハードディスク ドライブは、システムの電源が切れると自動的にロックされます。
- **2.** すべてのリムーバブル メディアを取り出して保管します。
- **3.** 運搬中のドライブを保護するために、空のディスケットをディスケット ドライブに挿入しま す。オプティカル ドライブにメディアが挿入されている場合は取り出します。
- **4.** コンピュータおよび外付けデバイスの電源を切ります。
- **5.** 電源コンセントから電源コードを抜き取り、次にコンピュータからも抜き取ります。
- **6.** 外付けデバイスの電源コードを電源コンセントから抜いてから、外付けデバイスからも抜き取り ます。
- 注記: すべてのボードがスロットにしっかりとはめ込まれていることを確認します。
- **7.** お買い上げのときにコンピュータが入っていた箱か、同等の箱に保護材を十分に詰め、コンピュー タとキーボードやマウスなどの外部システム装置を入れて梱包します。

<span id="page-58-0"></span>![](_page_58_Picture_0.jpeg)

#### **D**

DIMM. を参照 メモリを参照

#### **P**

PCI Express カード [17](#page-22-0), [20](#page-25-0) PCI カード [17](#page-22-0), [19](#page-24-0)

#### **U**

USB ポート フロント パネル [2](#page-7-0) リア パネル [4](#page-9-0)

#### **W**

Windows ロゴ キー [6](#page-11-0)

#### あ

アクセス パネル 固定および固定解除 [46](#page-51-0) 取り付け [10](#page-15-0) 取り外し [9](#page-14-0) アクセス パネルの固定解除 [46](#page-51-0)

#### う

運搬時の注意 [52](#page-57-0)

#### お

オーディオ コネクタ [2](#page-7-0), [4](#page-9-0) オプティカル ドライブ クリーニング [52](#page-57-0) 使用上の注意 [52](#page-57-0) 取り付け [29](#page-34-0) 取り外し [26](#page-31-0)

#### か

ガイド用ネジ [23](#page-28-0) 拡張カードのソケット [17](#page-22-0) 拡張カード スロットの位置 [17](#page-22-0) 取り付け [17](#page-22-0) 取り外し [17](#page-22-0)

拡張スロット カバー 取り付け [20](#page-25-0) 取り外し [19](#page-24-0)

#### き

キーボード 各部 [5](#page-10-0) コネクタ [4](#page-9-0)

#### こ

コンピュータ操作のガイドライ ン [51](#page-56-0)

#### し

システム ボードのドライブ接 続 [25](#page-30-0) 仕様 コンピュータ [41](#page-46-0) メモリ [13](#page-18-0) シリアル コネクタ [4](#page-9-0) シリアル番号の記載位置 [7](#page-12-0)

#### せ

静電気対策、損傷の防止 [50](#page-55-0) 製品識別番号の記載位置 [7](#page-12-0) セキュリティ HP Business PC セキュリティ ロック [47](#page-52-0) ケーブル ロック [46](#page-51-0) 南京錠 [47](#page-52-0) フロント パネル [49](#page-54-0)

#### つ

通気のガイドライン [51](#page-56-0)

#### て

電源 [41](#page-46-0) ディスケット ドライブ 取り付け [29](#page-34-0) 取り外し [26](#page-31-0)

## と

ドライブ 位置 [22](#page-27-0) ケーブルの接続 [23](#page-28-0) 取り付け [23](#page-28-0) 取り付けガイドライン [8](#page-13-0) 取り付け オプティカル ドライブ [29](#page-34-0) ガイド用ネジ [23](#page-28-0) 拡張カード [17](#page-22-0) セキュリティ ロック [46](#page-51-0) ディスケット ドライブ [29](#page-34-0) ドライブ ケーブル [23](#page-28-0) ハードディスク ドライブの取り 外し [36](#page-41-0) ハードディスク ドライブ [34](#page-39-0) バッテリ [43](#page-48-0) メディア カード リーダー [29](#page-34-0) メモリ [13](#page-18-0) 取り外し PCI Express カード [20](#page-25-0) PCI カード [19](#page-24-0) オプティカル ドライブ [26](#page-31-0) 拡張カード [17](#page-22-0) 拡張スロット カバー [19](#page-24-0) コンピュータのアクセス パネ ル [9](#page-14-0) ディスケット ドライブ [26](#page-31-0) ハードディスク ドライブ [32](#page-37-0) バッテリ [43](#page-48-0) フロント パネル [11](#page-16-0) メディア カード リーダー [26](#page-31-0)

#### ね

ネットワーク コネクタ [4](#page-9-0)

#### は

ハードディスク ドライブの取り外 し 取り付け [36](#page-41-0) ハードディスク ドライブ 取り付け [34](#page-39-0) 取り外し [32](#page-37-0)

#### ふ

フロント パネルの各部 [2](#page-7-0) フロント パネル セキュリティ [49](#page-54-0) 取り付け [12](#page-17-0) 取り外し [11](#page-16-0)

#### へ

ヘッドフォン コネクタ [2](#page-7-0)

#### ま

マイク コネクタ [2](#page-7-0) マウス コネクタ [4](#page-9-0)

#### め

メディア カード リーダー 機能 [3](#page-8-0) 取り付け [29](#page-34-0) 取り外し [26](#page-31-0) メモリ 仕様 [13](#page-18-0) ソケットへの取り付け [14](#page-19-0) 取り付け [13](#page-18-0)

#### も

モニタ コネクタ [4](#page-9-0)

#### ら

ラインアウト コネクタ [4](#page-9-0) ラインイン コネクタ [4](#page-9-0)

#### り

リア パネルの各部 [4](#page-9-0)

#### ろ

ロック HP Business PC セキュリティ ロック [47](#page-52-0) ケーブル ロック [46](#page-51-0) 南京錠 [47](#page-52-0) フロント パネル [49](#page-54-0)